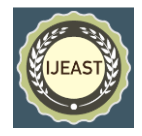

# POOL: A PEER-TO-PEER RIDE SHARING APP

Ajinkya Ghorpade Dept. of Computer Engineering, NBN Sinhgad School of Engineering, Ambegaon Pune 411041, India

Piyush Agrawal Dept. of Computer Engineering, NBN Sinhgad School of Engineering, Ambegaon Pune 411041, India

Apurva Joshi Dept. of Computer Engineering, NBN Sinhgad School of Engineering, Ambegaon Pune 411041, India

Harsh Agrawal Dept. of Computer Engineering, NBN Sinhgad School of Engineering,

Ambegaon Pune 411041, India

*Abstract***-- Ridesharing is becoming the most chosen transportation option over private transportation in big cities. Ridesharing is also very quick, affordable and safe. Ridesharing also helps lot of students who travel to college from very long distances and sometimes public transportation is also very limited. This helps them save both time and money and also helps them earn some money by listing their rides. So the paper presents the blueprint and application of a peer to peer or a dynamic pooling app which lets the users list themselves as drivers or riders and which allows them to find each other a ride within a specific area in particular bandwidth of time. The applications have some special features like fare recommendation according to distance, time, mileage and ride recommendation based on type of ride and the history of the rider.**

*Keywords***: Peer-to-Peer, Pooling, Ridesharing, Price Recommendation, Pool.**

#### I. INTRODUCTION

(Liu, K. et *al*, 2019). Increase in population in metropolitan areas have increased the number of vehicles on the road resulting in an increase in environmental pollution. Nowadays ride sharing is becoming very popular almost everywhere. Ride sharing not only reduces the environmental pollution but also saves fossil fuels, time and money. It also benefits students in many ways. Students go to colleges from different remote locations and face difficulties in travelling due to lack of transportation facilities. So ride sharing helps them to travel to their desired location very easily. The ride sharing lets the users list their rides and also allows users to find a ride within a specific area. The features of the system are as follows:

**Pooling**: (Hasan et *al*, 2016). It is the backbone of the application and allows the users to add a new and also search for the available rides.

**Select source and destination**: The user can search through the list of locations around Pune city easily from the drop down suggestion box.

Peer to Peer communication: Passenger and driver will be

able to communicate and finalize details like exact pickup spots and time.

Sumit Mali Dept. of Computer Engineering, NBN Sinhgad School of Engineering, Ambegaon Pune 411041, India

**Recommending fare**: Fare recommendation is carried out according to distance, time and congestion at traffic hours according to which the user is travelling.

**Recommending ride**: Ride can be recommended to users according to the driver's history.

| 2. | Mapping Functions $f(x)$ ->y                   | $X$ (Input)  | Y        |
|----|------------------------------------------------|--------------|----------|
|    |                                                |              | (Output) |
|    | $F1(d) \rightarrow F$                          |              |          |
|    | d -User data (username/password) ( $d \in D$ ) | d            | F        |
|    | F-Home page                                    |              |          |
|    | $F2(F) \rightarrow F'R$                        | F            | F'/R     |
|    | F'- Data record created                        |              |          |
|    | $F3(F') \rightarrow dbs$                       | F            | dbs      |
|    | dbs - data in database                         |              |          |
|    | $F4(dbs.R) \rightarrow m$                      | dbs.R        | m        |
|    | $m \in$ dbs(list of matching)                  |              |          |
|    | $F5(m,Ip3) \rightarrow F''$                    | $m$ , Ip $3$ | $F$ ''   |
|    | F" - ML model processing fare recommendation   |              |          |
|    |                                                |              |          |
|    | $F6(F")\rightarrow Su$                         | $F$ ''       | Su       |
|    | Su- Final available list                       |              |          |
|    |                                                |              |          |

II. MATHEMATICAL MODEL

*Table 1 Mathematical Model*

Mathematical model of our project describes complete working of the Rideshare app. Here  $f(x)$  denotes the function of x, where we have used f1, f2, f3, f4, f5 as functions with different inputs resulting in required outputs.

At the start of the app the user will be asked to login, this action is our function 1 'f1' with input 'd' as username and password and 'F' as output that is the Home page of the app. This can be denoted as  $F1(d) \rightarrow F$ .

'F2' is the function in which the user creates a listing for the rideshare. This function takes in username and password (output of the previous function f1) as input and displays the listing as output. This can be viewed as  $F2(F) \rightarrow F'R$  where F' is the data listing.

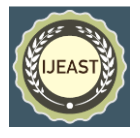

After the user creates the listing, the ride schedule is then stored in the database. The function 'F3' takes F' as input and gives 'dbs' as output, denoted by  $F3(F') \rightarrow dbs$ .

Now the rider searches his/her destination and the function ' F4' looks for the required details in the database resulting in a match found or not. This can be described as  $F4(dbs) \rightarrow m$ where m is the result of a match found or not.

The next function 'F5' will be fare recommendation which will be done over the constraints like place, time, traffic congestion at that specific time. All the processing will happen using a machine learning model. This process is denoted by  $F5(m) \rightarrow F$ ".

The final part of our app is to find the optimal listing. The data listed by the driver will be compared to data requirements of the rider. This is the function 'F6' denoted by  $F6(F') \rightarrow$ Su

## III. SYSTEM ARCHITECTURE

System S is defined as collection of following set:  $S = \{Ip, Op, Ss, Su, Fi, A\}$ 

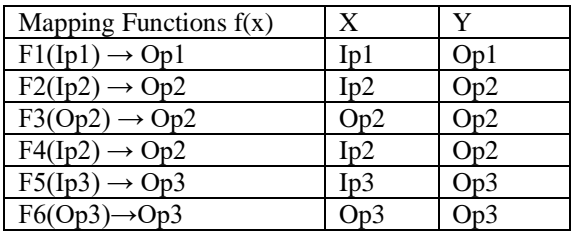

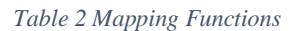

# **Objects:**

1) Input1:  $Ip1 = \{Username, Password\}$ 2) Input2: Ip2= {Enter driver data (date, time, price)/Enter rider data(date, time)} 3) Input3: Ip3= {Enter destination}

1) Output1:  $Op1 = {Homepage (driver/rider)}$ 2) Output2:  $Op2 = {Data record created}$ 3) Output3:  $Op3 = \{ML \text{ model processing for price}$ 

recommendation+ List of available drivers}

# **Functional Dependency Graph:**

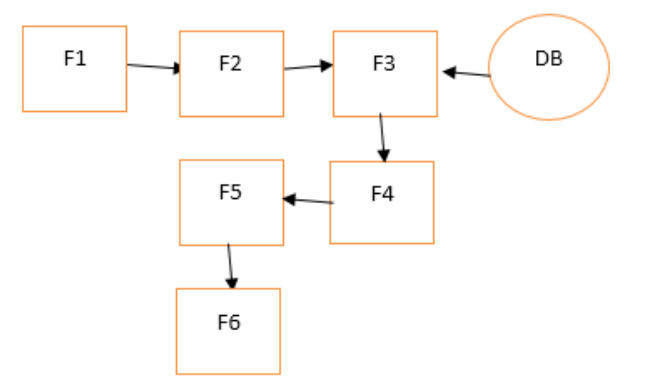

*Figure 1 Functional Dependency Graph*

 $(1)$  F1 = Login

(2) F2 = Enter driver data/rider data

 $(3)$  F3 = Data listing

(4) F4 = Time  $&$  location matching

 $(5)$  F5 = ML model processing

(6)  $F6 = Final available$  list

Below are the screenshots and explanations for our android based app.

### **1. Login Page**

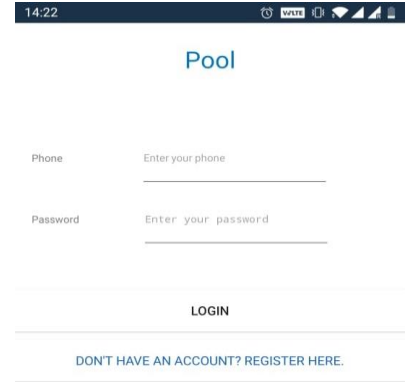

#### *Figure 2 Login Page*

This is the login page of the "POOL" app, where the user will enter their phone number as user id and password to login into their account. The GUI of this page is simple, two input fields for phone number and password, one login button to login and finally a link at the bottom to register as new users for creating a new account.

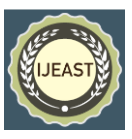

#### **2.Registration page**

| 14:22        | $\bullet \mathbf{A1} \bullet \mathbf{A2}$ |
|--------------|-------------------------------------------|
| Name         | Enter your name                           |
| Email        | Enter your email                          |
| Phone Number | Enter your phone number                   |
| Password     | Enter your password                       |
| Gender       | $\bigcirc$ Male<br>$\bigcap$ Female       |
|              | <b>REGISTER</b>                           |

*Figure 3 Registration Page*

For new users who don't have login credentials, the user is redirected to the registration page. For registration the user requires to enter a name, unique email id, unique phone number and password. Users have to select gender by radio buttons as it acts as the main feature of the app where further listings are filtered using gender.

For travelling from source to destination, the user has two options either to be a rider or a driver. Here driver means the person who will be taking a passenger while rider means the person who will ask for the lift. After successful login users can opt between rider and driver.

#### **3. Driver Page**

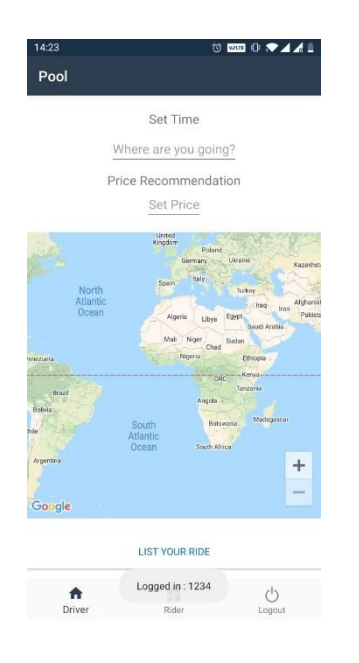

*Figure 4 Drive Page*

In the Driver page details required are like time of the ride or the location. This page contains Three input fields Set time for configuring the time of travel, selecting destination and confirming price of the journey. For visualization there is a map of the destination for better understanding of the place. In the bottom of the page List your ride button stored the data to the database and creates a listing for ride.

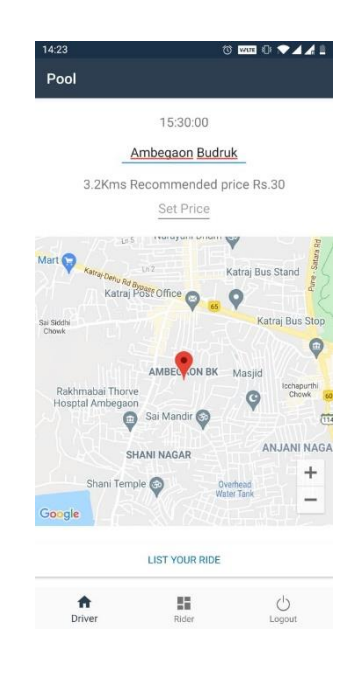

*Figure 5 Example Screenshot*

This screenshot describes the example where the driver puts in 3:30 pm time of travel, destination as Ambegaon Budruk and after the selection of destination distance of the travel with recommended price is displayed. The recommended price by the system is not the final price, the final price can only be set by the driver which can be haggled by the rider according to their understanding. Now at the final input field the driver will set the price he/she wants. In the map of the page the destination (Ambegaon Budruk) is set while the source being the same as NBN Sinhgad school of engineering.

#### **4. Rider page**

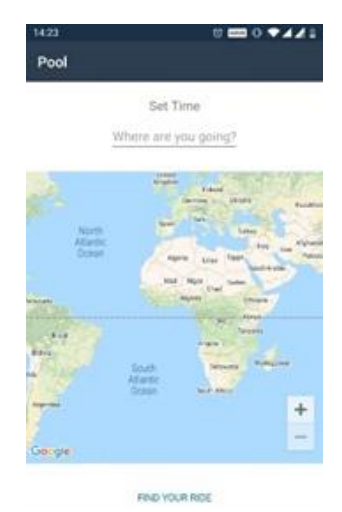

*Figure 6 Rider Page*

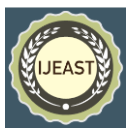

On the rider page, the user needs to select time of travel and destination. Our algorithm works in a way that it finds all the possible rides in a 30 minutes' time frame around the user's time. Users will be able to see a list of all available drives and can select from them according to time convenience.

#### IV. PRICE RECOMMENDATION SYSTEM

One of the important part of the app is price recommendation. That is when the driver enters the destination and time a certain fare is recommended according to the distance, time and traffic congestion. For this purpose, four different machine learning algorithms are compared and the best one is selected from: Random Forest, Gradient Boosting, Bagging and KNN.

- **1. Random Forest:** (Jaiswal & Samikannu, 2017). Random forest is a supervised learning (A supervised machine learning algorithm is the algorithm that uses labeled input data to learn and predict when given new unlabeled data) algorithm for both classification and regression problems. Random forest creates multiple decision trees and combines them together to get a more accurate and stable prediction.
- 2. **Gradient boosting**: (Wen, et*. al*, 2018). Gradient boosting is a supervised machine learning algorithm for classification and regression problems, to produce a prediction model where it is an ensemble of weak prediction models, like decision trees.
- 3. **Bagging**: (Oza N.C, 2005). Bagging, also called Bootstrap aggregating, is a machine learning ensemble meta-algorithm for improving the stability and accuracy of machine learning algorithms used in statistical classification. It is also used to reduce variance and to avoid overfitting.
- 4. **K-Nearest Neighbor**: (Taunk, et*. al*, 2019). K-Nearest Neighbor is the supervised learning algorithm used for classification problems. K-NN algorithm finds the similar features between the data and available cases and puts the new data into the label that is most similar to the available labels.

These four algorithms are used to predict the fare of the ride according to the distance and time. Now this 'Time' is very important as according to the time of the day the traffic is different, for example at evening hours when the office timing ends the traffic is very high while at morning or afternoon we can see less traffic hence according to time the fare changes. To achieve this, we used four machine learning algorithms with a dataset containing congestion, location, distance and fare as features and trained the model. The model checks the time and predicts if there will be congestion or not and hence displays the recommended fare. As we have discussed earlier, time is a very important feature which will decide the rush hour or congestion in the traffic hence the fare will be decided accordingly.

#### V. SOFTWARE MODELLING

#### **1. USE CASE DIAGRAM**

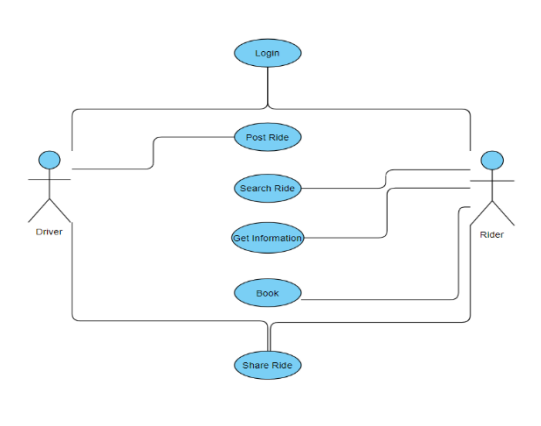

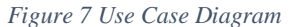

Use case diagram depicts the explanation from system architecture and shows the relation between driver and rider. Here after successful login the user selects either to be a rider or a driver. If driver is selected then the driver will post the ride while if rider is selected then the rider will search the ride, get information and finally book the ride. Now if everything matches they will share the ride.

#### **2. ACTIVITY DIAGRAM**

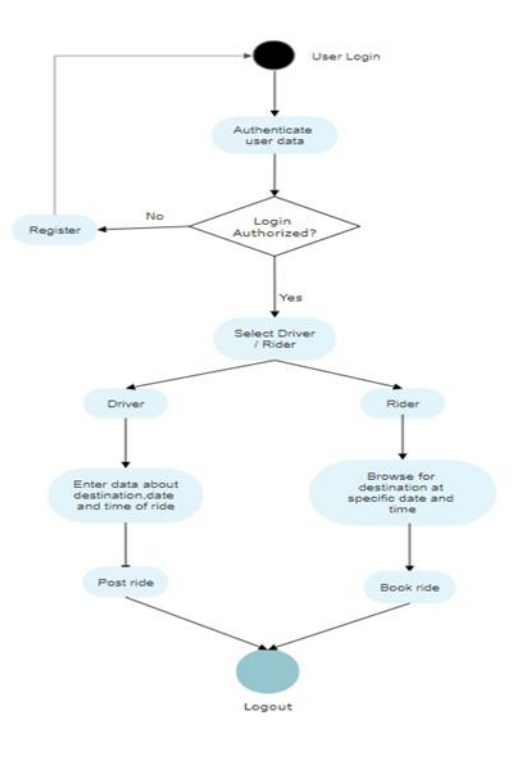

*Figure 8 Activity Diagram*

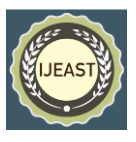

Activity diagrams represent workflows in an graphical way. They can be used to describe business workflow or the operational workflow of any component in a system. Sometimes activity diagrams are used as an alternative to State machine diagrams. Check out this wiki article to learn about symbols and usage of activity diagrams.

**3. COMPONENT DIAGRAM:**

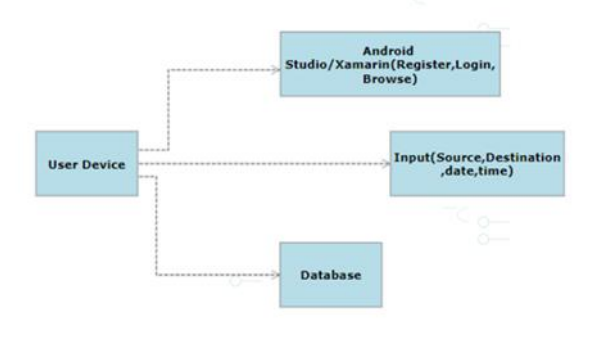

*Figure 9 Component Diagram*

A component diagram displays the structural relationship of components of a software system. These are mostly used when working with complex systems that has many components. Components communicate with each other using interfaces. The interfaces are linked using connectors. Below images shows a component diagram

#### **4. DEPLOYMENT DIAGRAM:**

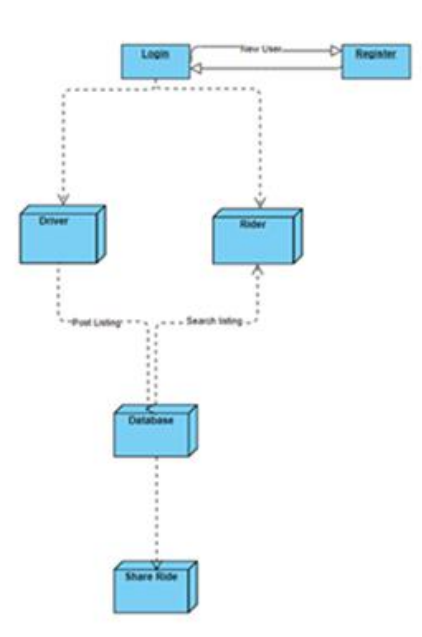

*Figure 10 Deployment Diagram*

A deployment diagrams shows the hardware of your system and the software in those hardware. Deployment diagrams are useful when your software solution is deployed across multiple machines with each having a unique configuration. Below is an example deployment diagram. UML Class Diagram with Relationships

#### **5. CLASS DIAGRAMS:**

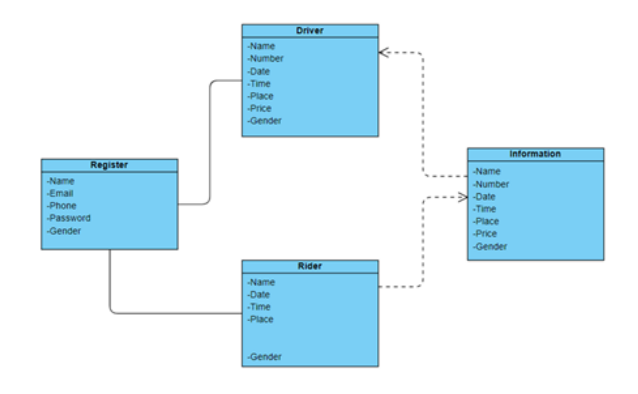

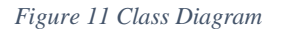

The purpose of a class diagram is to depict the classes within a model. In an object oriented application, classes have attributes (member variables), operations (member functions) and relationships with other classes. The UML class diagram can depict all these things quite easily. The fundamental element of the class diagram is an icon the represents a class. This icon is shown in the figure above.

#### VI. SOFTWARE TESTING

(Gaur, et*. al*, 2016). Software program testing is the procedure of comparing a software program object to come across variations among given input and predicted output. Also to evaluate the characteristics of a software program item. Software testing is a method that ought to be accomplished at some stage in the development process. In different phrases software program testing is a verification and validation method.

**Verification**: Verification is the process to make certain the product satisfies the conditions imposed on the start of the development phase. In different phrases, to make sure the product behaves the manner we want it to.

**Validation**: Validation is the technique to make certain the product satisfies the required requirements on the give up of the development phase. In different phrases, to make sure the product is built as consistent with client necessities

**Basics of software testing**: There are two basics of software testing: black-box testing and white-box testing.

## *International Journal of Engineering Applied Sciences and Technology, 2021*   **Vol. 5, Issue 12, ISSN No. 2455-2143, Pages 242-246** Published Online April 2021 in IJEAST (http://www.ijeast.com)

- **Black-box Testing**: Black box testing only focuses on the output generated and ignores the internal structure of the system.
- **White-box Testing**: White Box testing or the structural testing focuses on the internal structure of the system and is always used for validation purposes.

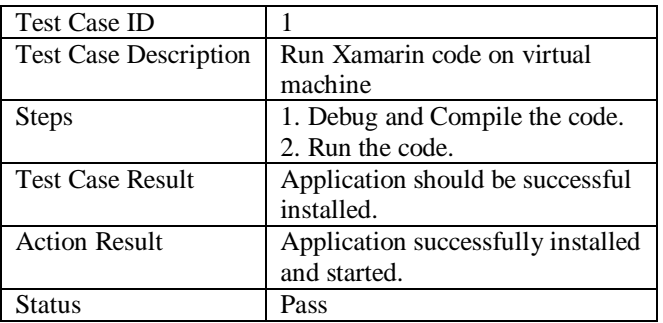

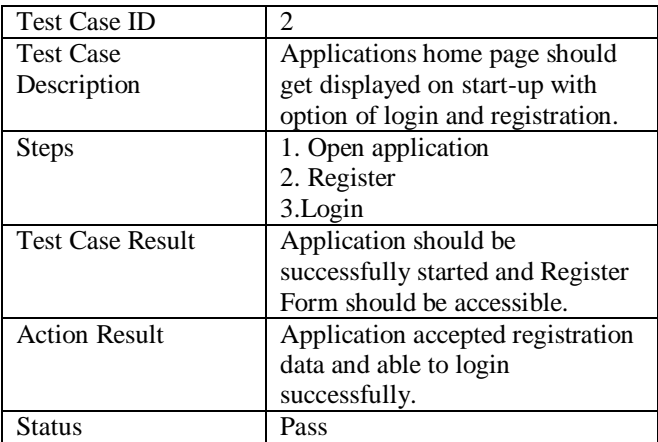

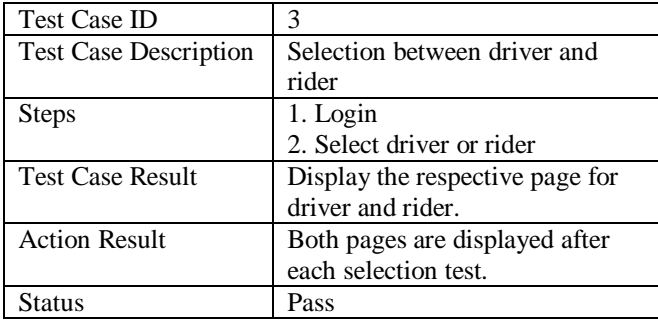

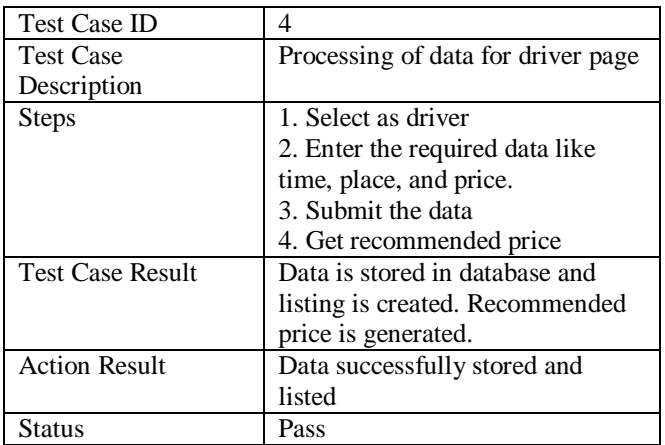

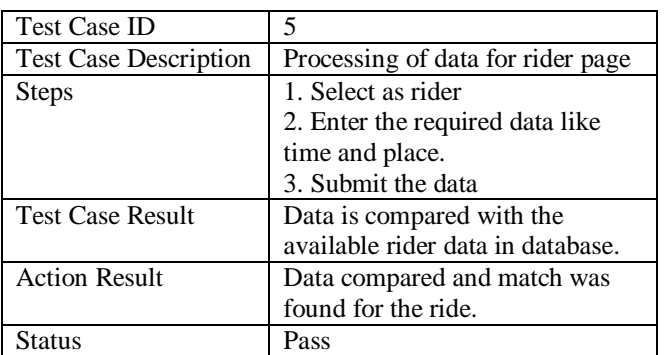

#### *Table 3 Test Cases Table*

#### VII. FEASIBILITY STUDY

## 1. **Technical feasibility**

(Standing et *al*, 2018). Software- We have used java which is highly scalable and widely available. It runs on a variety of devices like smartphones and smart watches etc. So that our app can be deployed on them.

Technical skills & team members -Skill required are App development and Database management with a team of four.

Hardware - Pc with min spec core i3, 8gb ram, 256 GB HDD and Xamarin / Android Studio (Application development platform) .

# **2. Operational feasibility**

Usability -Handling text data does not require big data space .The app will run on our private server that can handle text related data very easily.

Efficiency - App size is less than 20 Mb and will run on Android 2.3(Gingerbread) and above.

Maintenance - Very low maintenance is required with few updates accordingly.

Automatic gender pairing: The app automatically displays information about drivers according to gender which provides a safety and comfortable space to share rides.

#### **3. Economic feasibility**

Design and Development cost - As we are using open source and freeware softwares, the design and development cost is negligible. This gives us an advantage of spending less on licensed software which lowers our cost of development.

Operational cost - It includes the private server maintenance cost which is around 8000 every year.

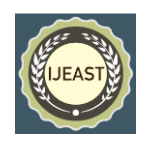

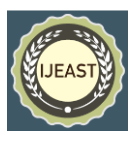

Deployment cost - The cost of deployment is from 2000 to 5000.

## **4. Legal feasibility**

Data protection - We only keep registration data and do not record our day to day rides as our operation model is based on temporary transactions.

## VII. CONCLUSION

In this paper, we have explained about the use cases ,working and system architecture of our peer to peer ridesharing application.This project finds an alternative to public transportation ,replacing it by peer to peer ride sharing. Our application tackles various issues involved in public transportation by using shortest path algorithms , p2p communication, optimal routing and machine learning based price recommendation. Similarly by addition of functions like payment gateway, realtime notification service this application can be revised. There can be many more functions like this which we hope to add in POOL.

#### VIII. REFERENCES

[1] Liu, K., Zhang, J., & Yang, Q. (2019). Bus Pooling: A Large-Scale Bus Ridesharing Service. IEEE Access, 7, 74248–74262. doi:10.1109/access.2019.2920756

[2] Hasan, R., Bhatti, A. H., Hayat, M. S., Gebreyohannes, H. M., Ali, S. I., & Syed, A. J. (2016). Smart peer car pooling system. 2016 3rd MEC International Conference on Big Data and Smart City (ICBDSC). doi:10.1109/icbdsc.2016.7460384

[3] Dejan Dimitrijevic, Vladimir Dimitrieski, N. Nedic (2013), Real-time carpooling and ride-sharing: Position paper on design concepts, distribution and cloud computing strategies Computer Science 2013 Federated Conference on Computer Science and Information Systems.

[4] Binu, P. K., & Viswaraj, V. S. (2016). Android based application for efficient carpooling with user tracking facility. 2016 IEEE International Conference on Computational Intelligence and Computing Research (ICCIC). doi:10.1109/iccic.2016.7919536

[5] Craig Standing, Susan Standing & Sharon Biermann (2018): The implications

of the sharing economy for transport, Transport Reviews, DOI: 10.1080/01441647.2018.1450307

[6] Gedam, C., Sahare, M., Sachdeo, R., & Kulkarni, N. (2020). Smart Transportation Based Car Pooling System. E3S Web of Conferences, 170, 03004. doi:10.1051/e3sconf/202017003004

[7] Jaiswal, J. K., & Samikannu, R. (2017). Application of Random Forest Algorithm on Feature Subset Selection and Classification and Regression. 2017 World Congress on Computing and Communication Technologies (WCCCT). doi:10.1109/wccct.2016.25

[8] Wen, Z., He, B., Kotagiri, R., Lu, S., & Shi, J. (2018). Efficient Gradient Boosted Decision Tree Training on GPUs. 2018 IEEE International Parallel and Distributed Processing Symposium (IPDPS). doi:10.1109/ipdps.2018.00033

[9] Oza, N. C. (n.d.). Online Bagging and Boosting. 2005 IEEE International Conference on Systems, Man and Cybernetics. doi:10.1109/icsmc.2005.1571498

[10] Taunk, K., De, S., Verma, S., & Swetapadma, A. (2019). A Brief Review of Nearest Neighbor Algorithm for Learning and Classification. 2019 International Conference on Intelligent Computing and Control Systems (ICCS). doi:10.1109/iccs45141.2019.9065747

[11] Gaur, J., Goyal, A., Choudhury, T., & Sabitha, S. (2016). A walk through of software testing techniques. 2016 International Conference System Modeling & Advancement<br>in Research Trends (SMART). in Research Trends (SMART). doi:10.1109/sysmart.2016.7894499

[12] A Guide to the Project Management Body of Knowledge (PMBOK® Guide) Third Edition, Project Management Institute, 2004